## **Benutzerverwaltung - Beschreibung**

## **Beschreibung**

- Die GridVis besitzt ab der Edition **Standard** eine **Benutzerverw altung** (ein Benutzerverzeichnis).
- In der Benutzerverwaltung der GridVis organisieren Sie **Berech tigungen** und **Rollen** (Gruppe von Berechtigungen) eines jeden Benutzers Ihrer Projekte. Sie erstellen **Benutzer** und erteilen Ihnen **Berechtigungen** und **Rollen** (vgl. **[Rollen und](https://wiki.janitza.de/display/GVOH/Rollen+und+Berechtigungen)  [Berechtigungen](https://wiki.janitza.de/display/GVOH/Rollen+und+Berechtigungen)**).
- Sie bestimmen einen Benutzer **Admin**, der innerhalb der Software-GridVis alle **Berechtigungen** erhält.
- Der **Admin** verwaltet Benutzer, Projekte, Geräte, Topologien usw. Der Admin kann uneingeschränkt löschen und hinzufügen.
- $\bullet$ Jedes Projekt innerhalb der Software-GridVis kann über die Benutzerverwaltung geschützt werden. Sie aktivieren den Schutz ihres Projektes über die Benutzerverwaltung in den **Proj ekt Eigenschaften** (vgl. **[Benutzerverwaltung - Projekt](https://wiki.janitza.de/pages/viewpage.action?pageId=130914561)  [schützen](https://wiki.janitza.de/pages/viewpage.action?pageId=130914561)**).
- Für jedes Projekt innerhalb Ihrer Software GridVis gilt nur **eine** Benutzerverwaltung (ein Benutzerverzeichnis).
- Alle Benutzer, Passwörter, Berechtigungen und Rollen existieren in einer Benutzerdatenbank (einem Benutzerverzeichnis). Das Benutzerverzeichnis erstellen Sie in der Software-GridVis unter dem Menüeintrag Fenster **Benutze rverwaltung [Neues Benutzerverzeichnis erstellen](https://wiki.janitza.de/display/GVOH/Neues+Benutzerverzeichnis+erstellen)**.
- Rollen (Gruppen von Berechtigungen)
	- beinhalten die jeweiligen Berechtigungen für Benutzer. o sind nicht konfigurierbar.
		-
		- $\circ$  sind additiv, d. h. Berechtigungen der Benutzer aus unterschiedlichen Rollen werden addiert.
- Projekte mit Benutzerverwaltung (Benutzerverzeichnis) benötigen eine Anmeldung.
- Die GridVis-Edition **Essentials** besitzt keine Benutzerverwaltung.
- Sie erreichen das Fenster **Benutzerverwaltung-Übersicht** übe r die Schaltfläche **Benutzerverwaltung-Übersicht** im Untermenü **Benutzerverwaltung** des Menüeintrags **Fenster** in der Benutzeroberfläche der GridVis.

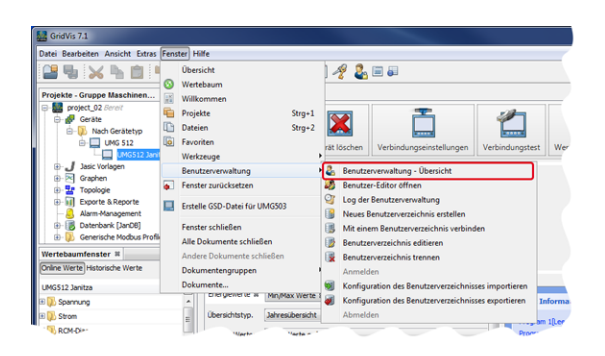

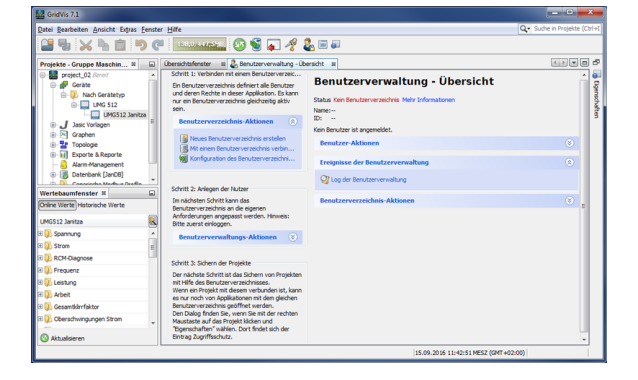